## Access Ezeelogin Backend Shell

526 Jisna Joseph February 3, 2025 [Getting Started](https://www.ezeelogin.com/kb/category/getting-started/2/) 3507

## **How to access Ezeelogin backend shell(ezsh)?**

**Overview:** This article details two methods for accessing the Ezeelogin backend shell (ezsh): via SSH using a terminal or an SSH client like PuTTY, and through the Web SSH Console in the web GUI. It includes login steps, authentication requirements, and setup instructions for Web SSH access.

**1. Accessing backend shell using any regular ssh clients such as Putty on Windows, Terminal on Mac, or console in Linux.**

**Step 1:** Use the Ezeelogin username and the server's IP address or hostname to login to backend(ezsh)

root@desktop:\$ ssh ezeelogin\_username@ezeelogin\_serverip/hostname

Example:

root@desktop:\$ ssh ezadmin@192.168.56.226 or ssh ezadmin@gateway.com

**Step 1(A):** Enter password and [security code](https://www.ezeelogin.com/kb/article/what-are-the-scenarios-when-the-security-code-is-prompted-475.html) / 2ta when prompted.

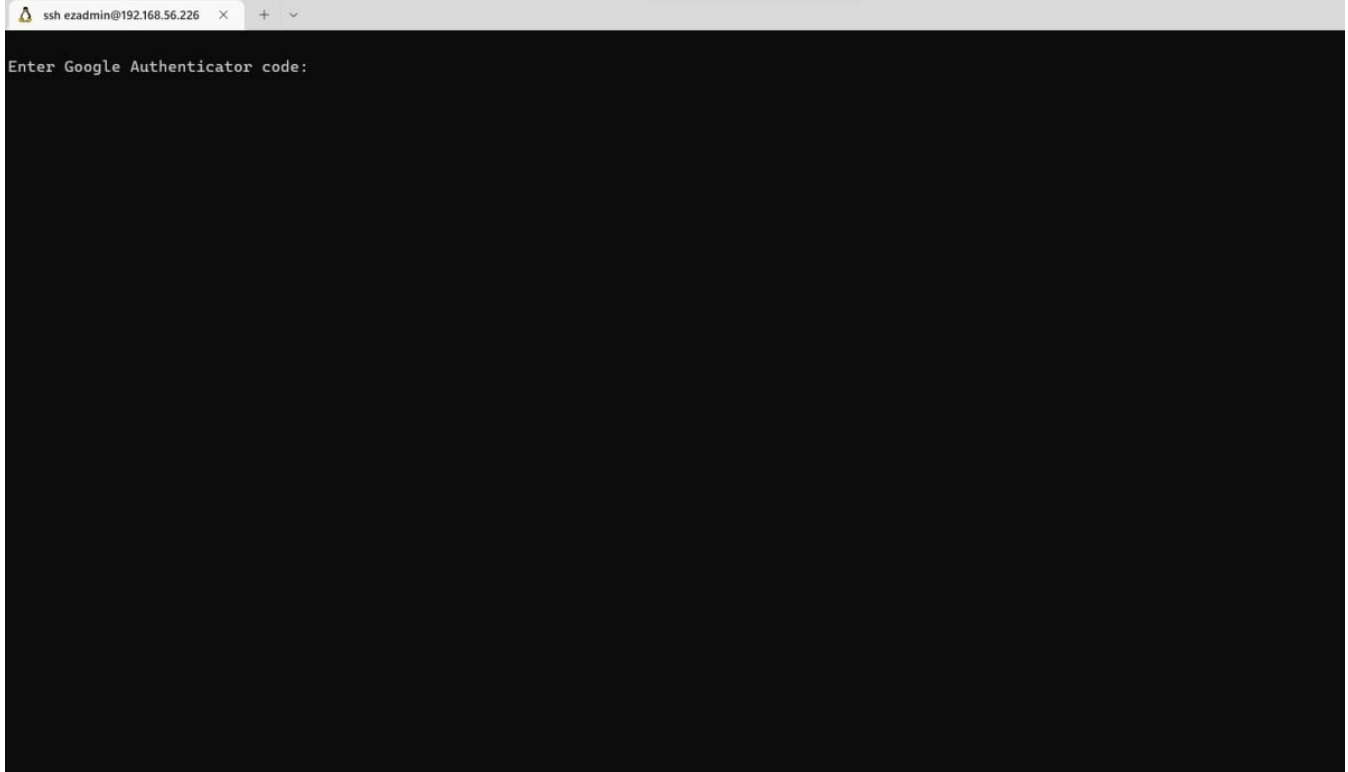

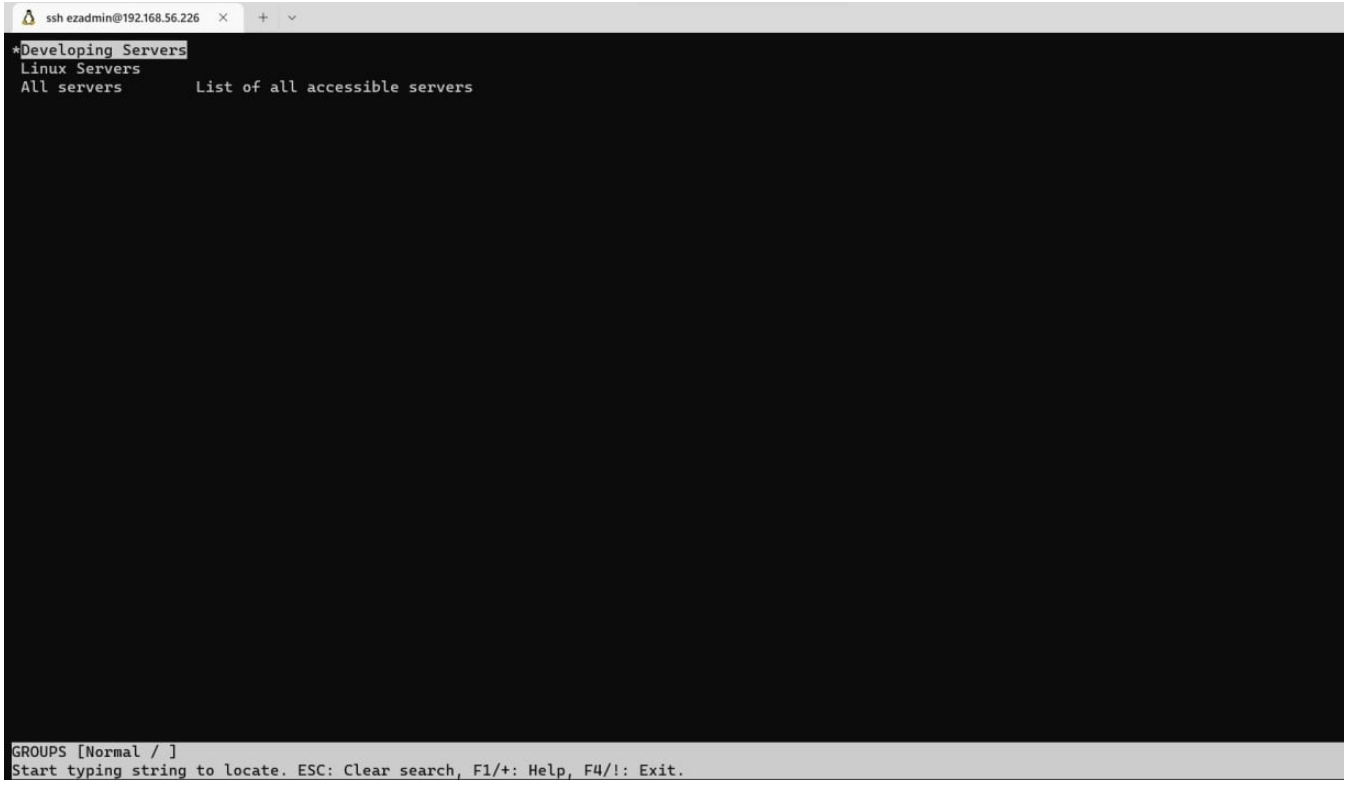

## **2. SSH using webssh**

**Step 2(A):** Login to Ezeelogin webGUI .Click on the **Web SSH Console** feature under the **Servers tab**. [Setup web ssh console](https://www.ezeelogin.com/kb/article/setup-web-ssh-console-in-ezeelogin-and-ssh-via-browser-180.html) in ezeelogin

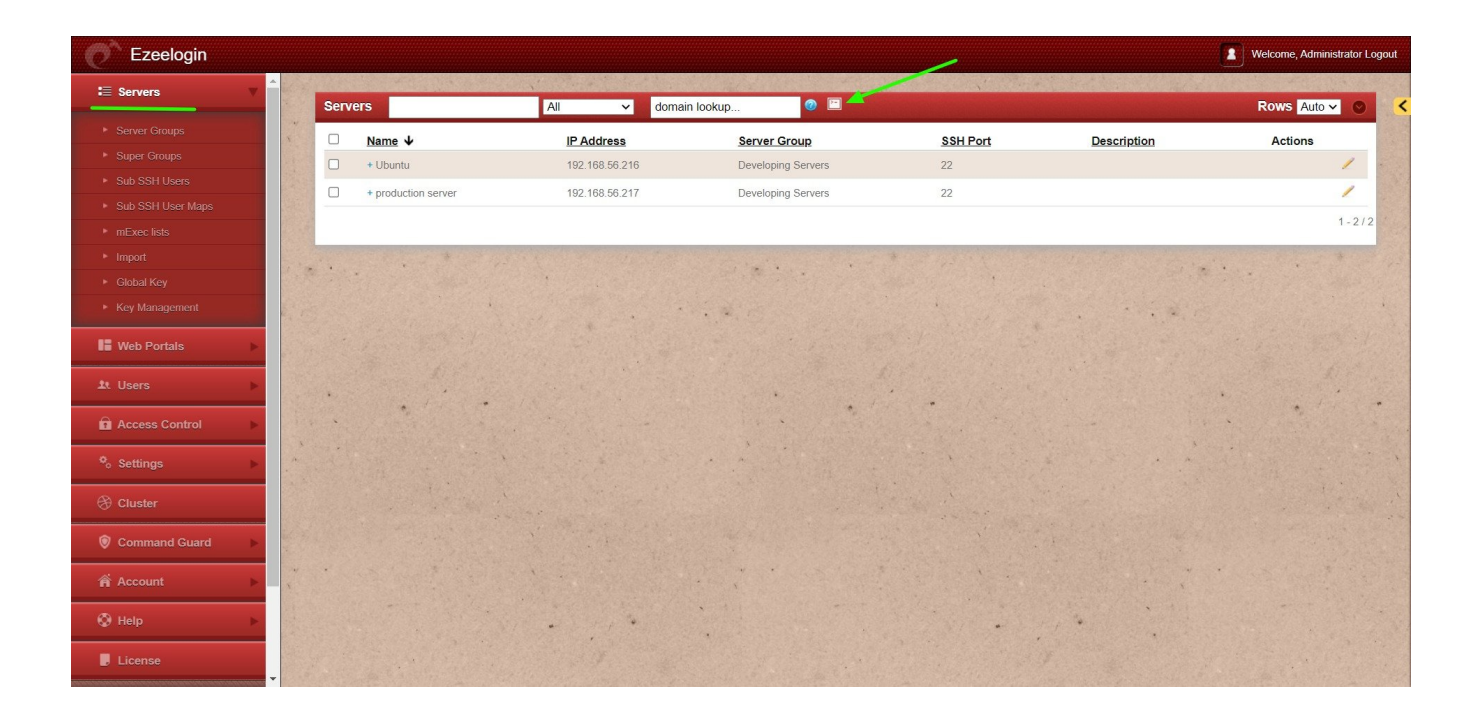

## **Related Articles:**

[How to SSH to Ezeelogin Jumpserver using MobaXterm](https://www.ezeelogin.com/kb/article/how-to-ssh-to-ezeelogin-jumpserver-using-mobaxterm-392.html) 

[Backend Shell feature in Ezeelogin](https://www.ezeelogin.com/kb/article/backend-shell-feature-in-ezeelogin-726.html)

[How to bypass the group menu in the backend shell and go directly to the entire server listing?](https://www.ezeelogin.com/kb/article/how-to-bypass-the-group-menu-in-the-backend-shell-and-go-directly-to-the-entire-server-listing-199.html)

Online URL: <https://www.ezeelogin.com/kb/article/access-ezeelogin-backend-shell-526.html>